## ACHIZIȚII INSTANTE DE ARTICOLE PREMIUM

## **Pasul 1.**

Click pe butonul "DESCHIDE ARTICOLUL CU 9 LEI".

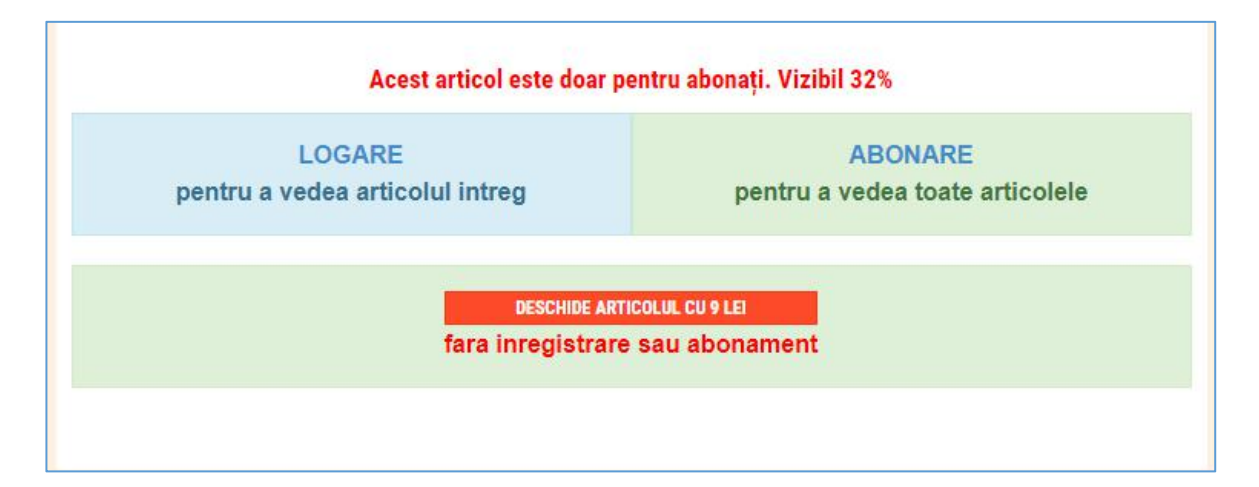

## **Pasul 2.**

Acceptați condițiile: click Da.

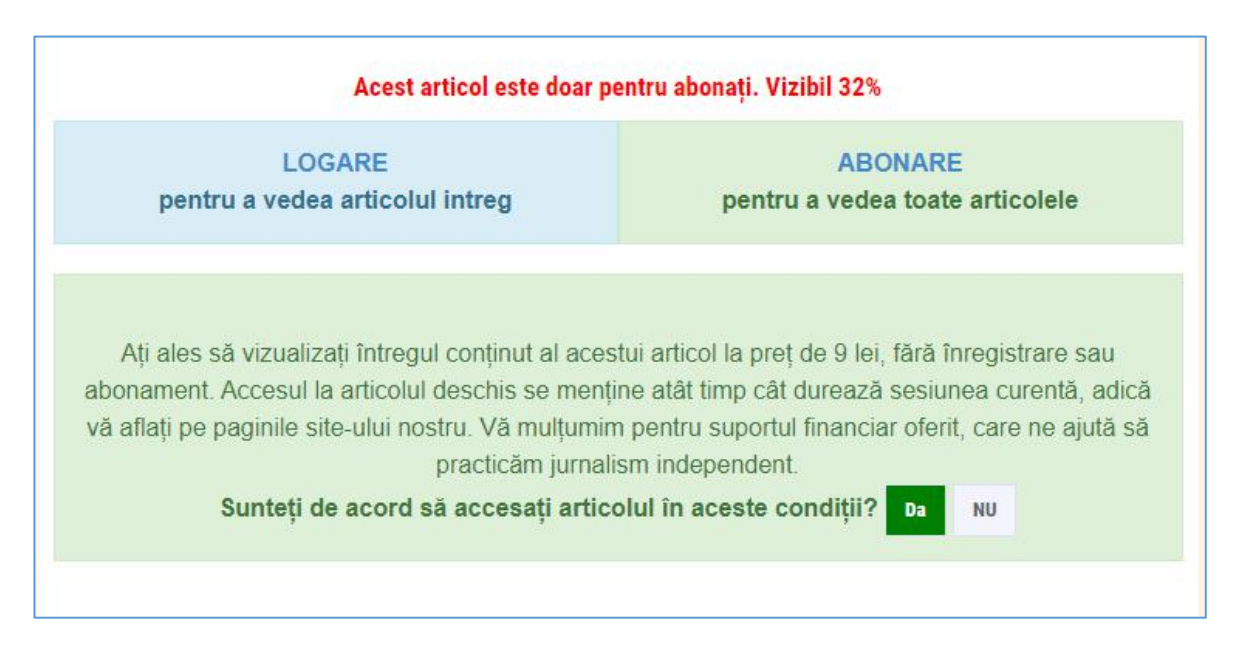

## **Pasul 3.**

Completați câmpurile la panoulul Paynet alegând metoda de plată VISA / Mastercard.

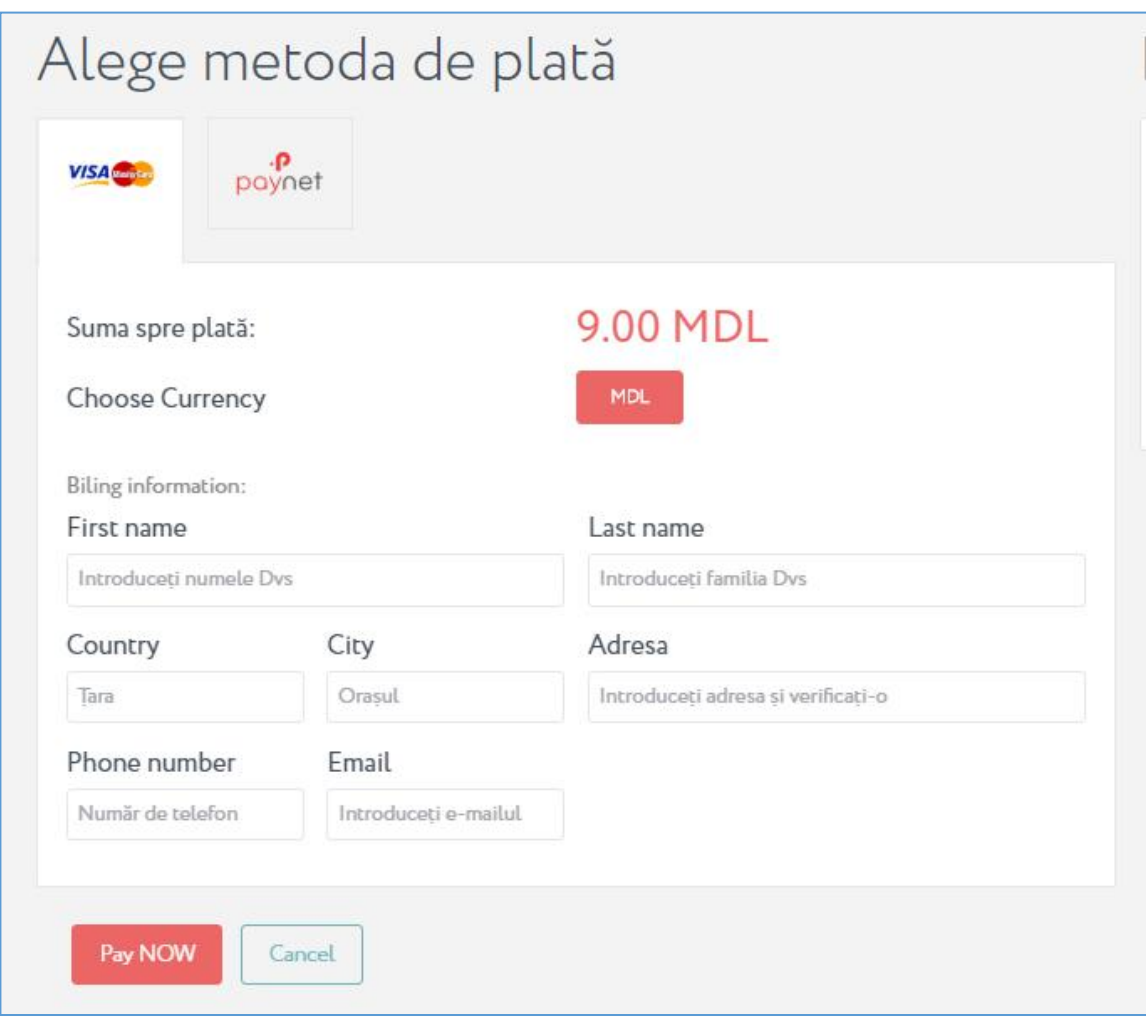

Finalizați tranzacția (click Pay NOW).

După confirmarea reușitei tranzacției veți fi transferat automat la articolul achiziționat, care va fi deschis pe întreaga durată a sesiunii (aflării pe site). În cazul unei operațiuni nereușite articolul va rămâne închis. Nu ezitați să ne contactați dacă aveți întrebări sau neclarități.

Pentru asistență contactați office@mold-street.com.

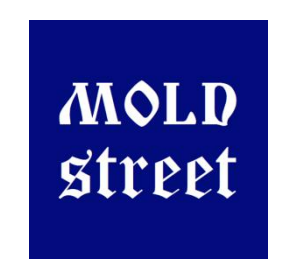